## Izbor mentora (NP2021)

Opcija Izbor mentora omogućuje pregled studenata koji su odabrali određenog mentora. Samo mentor koji je prijavljen na Nastavnički portal može pregledavati studente koji su odabrali njega za mentora.

Nakon što studenti putem Studomata ispune anketu za odabir mentora za diplomski rad, profesori mogu prihvati ili poništiti studentov izbor.

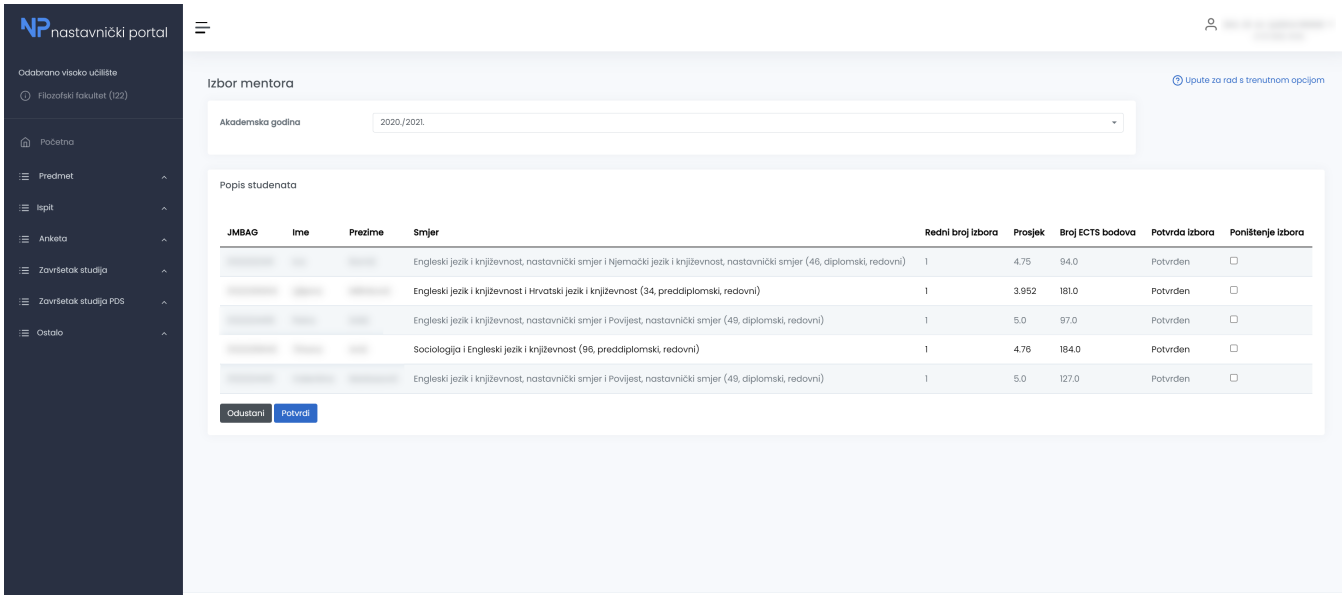

## Slika 1. Prozor Izbor mentora

Mentoru se prikazuje popis svih studenata koji su ga odabrali kao mentora, kao i podatak o rednom broju izbora mentora. Nastavnik može potvrditi ili odbiti studentov izbor ukoliko je on odabran kao prvi izbor za mentora, ili ukoliko su svi nastavnici s manjim rednim brojem odbijeni. Prikazuju se JMBAG, ime i prezime studenta, smjer za koji je taj izbor vezan, redni broj izbora, prosjek studenta te ukupan broj ECTS bodova.

Za potvrdu studentovog izbora, potrebno je označiti polje Potvrda izbora te akciju zaključiti odabirom opcije Potvrdi.

Za poništavanje studentovog izbora, potrebno je označiti polje Poništenje izbora te akciju zaključiti odabirom opcije Potvrdi.

Ako je nastavnik potvrdio studentov izbor za mentora, a u međuvremenu je odlučio poništiti izbor, dovoljno je odabrati opciju Poništenje izbora te akciju zaključiti odabirom opcije Potvrdi.

Odabirom opcije Odustani, ekran se vraća u početno stanje, nikakve promjene neće biti zabilježene u bazu.

Uz studentov smjer će biti prikazana zvjezdica ako student nema taj smjer na posljednjem upisnom listu. Kod takvih slučajeva trebalo bi provjeriti i uskladiti studentove podatke kroz modul Studiji i studenti.

Potvrdu izbora nije moguće poništiti ako student već ima dodijeljenu temu, u kojem slučaju se javlja greška.

Student △

ima dodijeljenu temu pa nije moguće obrisati mentora.

Slika 2. Greška kod poništenja izbora mentora